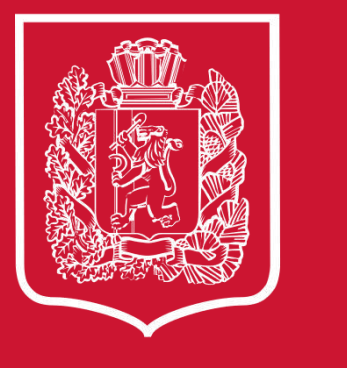

**Оказание массовой социально значимой услуги «Прием заявлений о зачислении в государственные и муниципальные образовательные организации, реализующие программы общего образования» в электронном виде с Единого портала государственных и муниципальных услуг (функций)**

### **Запись в 1-й класс**

Заявления подаются с 1 апреля по 30 июня, для детей, не проживающих на закрепленной территории, с 6 июля по 5 сентября.

При подаче заявления в электронном виде родитель в личном кабинете на ЕПГУ может заполнить черновик заявления и отправить его в день приема заявлений.

## **Прием в 10-й класс**

Заявления подаются после сдачи итоговой аттестации и получения аттестата. Заявление в 10-й класс могут подать как родители учеников, так и ученики 9-х классов.

Для подачи заявления учеником у него должна быть подтвержденная учетная запись на портале Госуслуг.

# **Для регистрации учетной записи портала Госуслуг и подтверждения личности необходимо выполнить следующие шаги:**

• 1 шаг **Перейти [н](https://www.n-vartovsk.ru/~gosuslugi.reg)а порта[л](https://www.n-vartovsk.ru/~gosuslugi.reg)**

[Регистрация упрощенной учетной записи](https://www.n-vartovsk.ru/~gosuslugi.reg) [\(gosuslugi.ru\)](https://www.n-vartovsk.ru/~gosuslugi.reg)

• Для получения упрощенной учетной записи достаточно иметь мобильный телефон или электронную почту, которые при регистрации необходимо подтвердить с помощью кода.

• При регистрации также нужно указать фамилию и имя, которые будут использоваться для обращения к нему в информационных письмах и в системе.

• 2 шаг

#### • **Заполнить личные данные профиля**

Укажите свои персональные данные (ФИО, СНИЛС, паспортные данные), а система осуществит их проверку при помощи государственных баз данных, что обеспечивает однозначную идентификацию гражданина (как правило, все проверки занимают не более десяти минут).

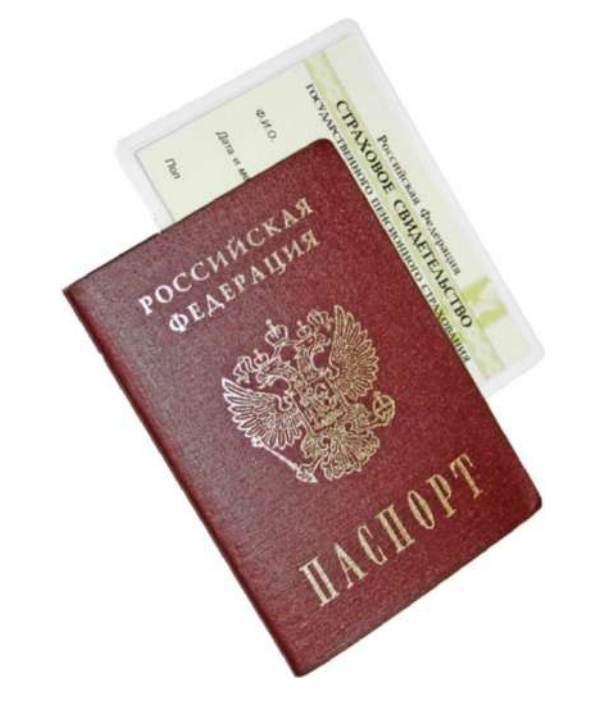

• 3 шаг

#### • **Подтвердить личность**

По результатам проверки введенных личных данных профиля необходимо подтвердить свою личность:

- наиболее простой способ получить код активации в центрах обслуживания;
	- лично обратитесь в один из специализированных центров обслуживания.
- **Для подтверждения учетной записи пользователя портала Госуслуг необходимо предоставить паспорт гражданина Российской Федерации и страховое свидетельство обязательного пенсионного страхования (СНИЛС).**

#### Подача заявления в 10-й класс на Госуслугах

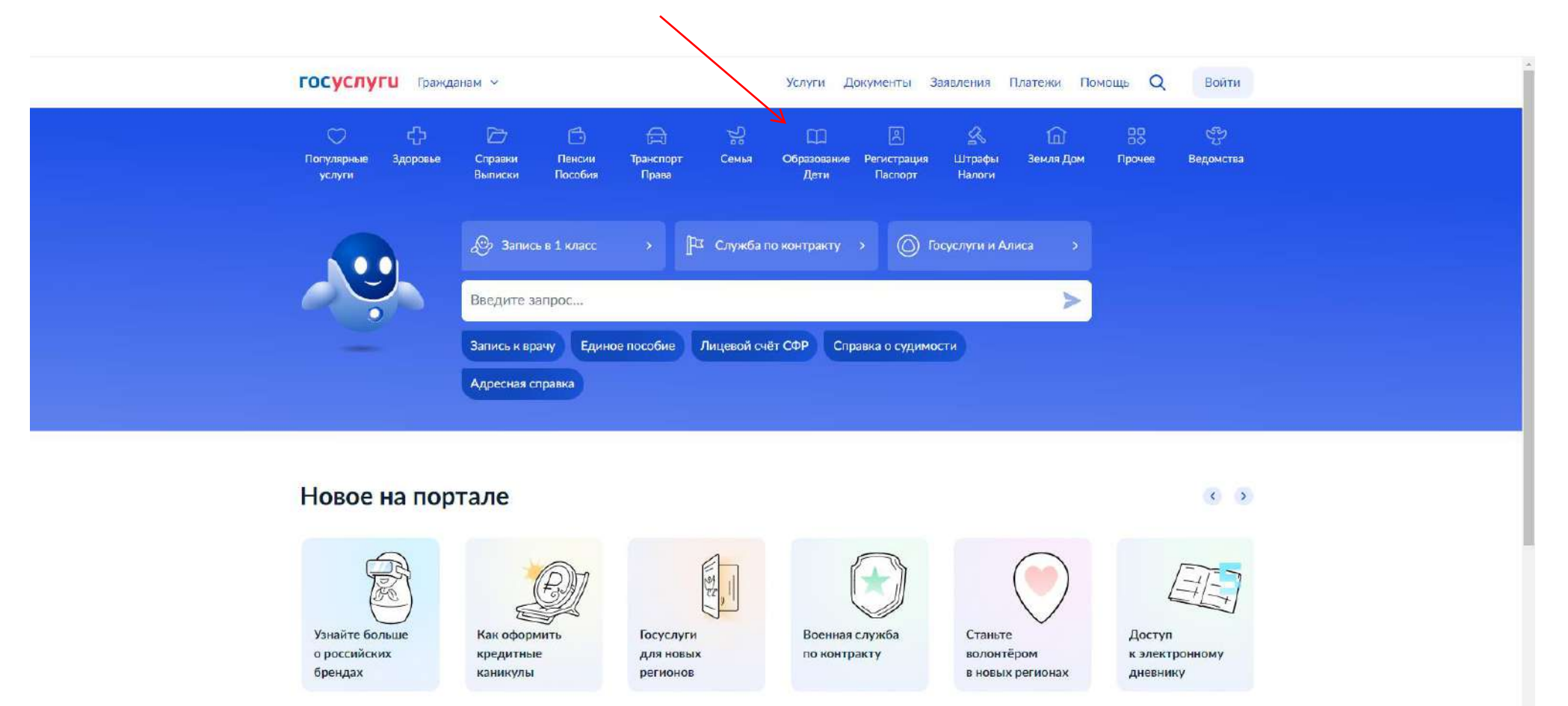

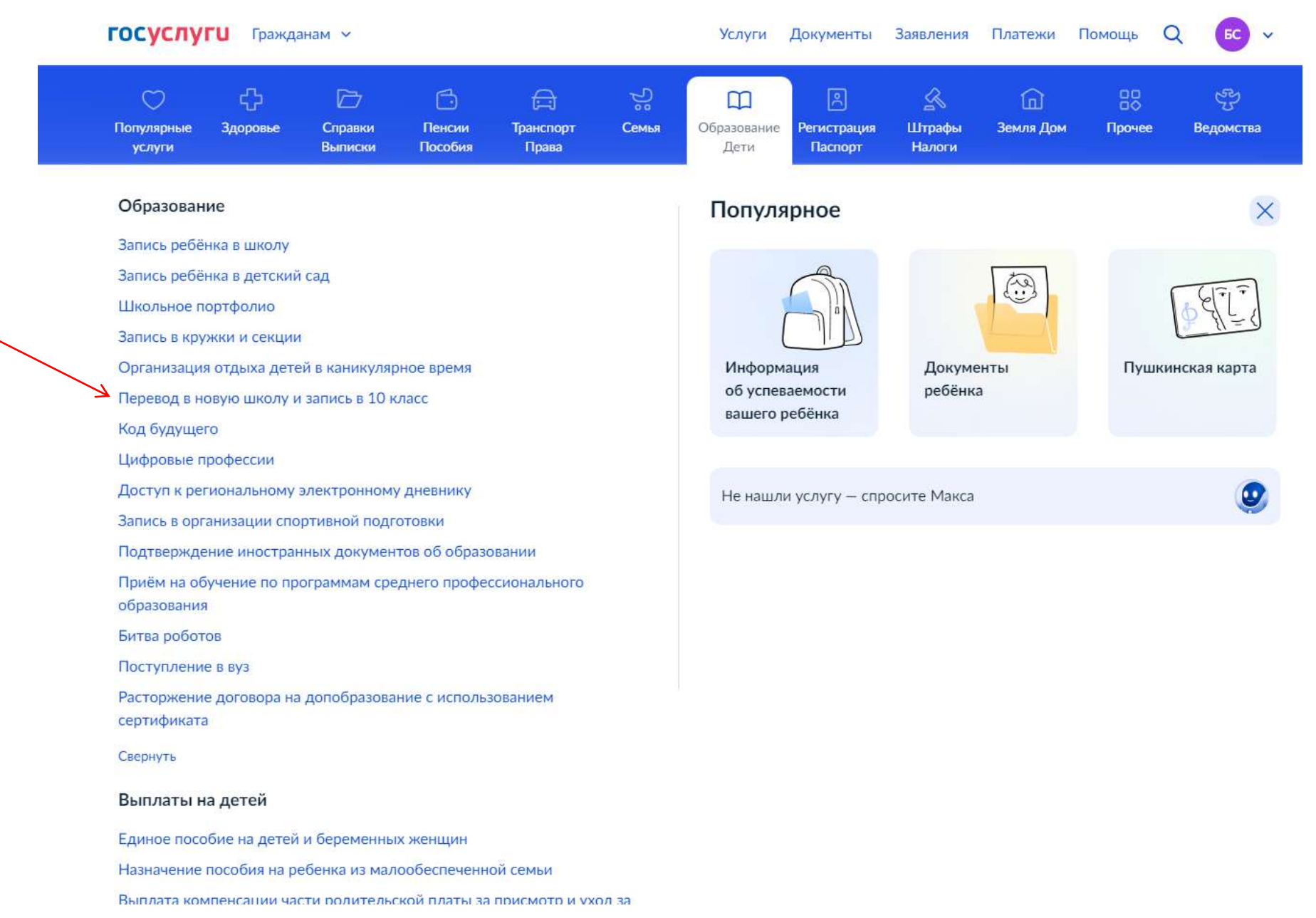

**ГОСУСЛУГИ** Гражданам ~

< Назад Перевод в новую школу и запись в 10 класс Услуга поможет: - перейти из одной школы в другую - записаться в 10 класс в той же школе или другой Заявление могут подать: - при переводе - родители или школьники старше 18 лет - при записи в 10 класс - родители или школьники старше 14 лет В школу зачислят при наличии свободных мест Школу в Москве и Московской области выбрать нельзя Запись проводится на региональных порталах госуслуг: mos.ru и uslugi.mosreg.ru Ответьте на несколько вопросов и узнайте, что делать дальше Начать

Продолжите заполнение заявления.